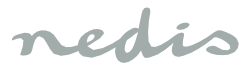

# *WIFIWC10WT*

**Quick Start Guide (EN)** 

# **Smart curtain/shutter control**

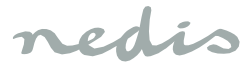

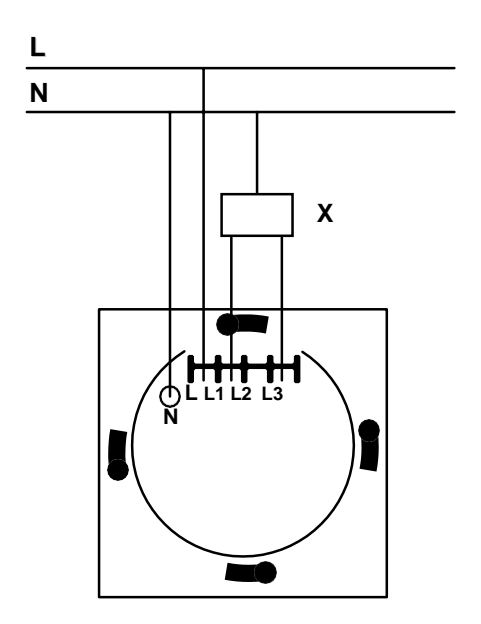

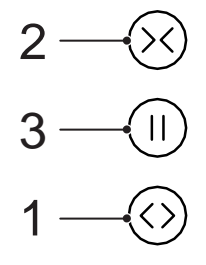

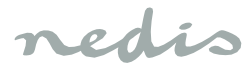

# *English*

### **WIFIWC10WT**

# **Smart curtain/shutter control**

# **Description**

- 1. Open button Statusindicator
- 2. Close button
- 3. Stop button

#### **Use**

- 1. Download and install the app "Nedis SmartLife" from Apple App Store or Google Play Store on your mobile device.
- 2. Launch the app "NedisSmartLife".
- 3. Create a new account or log in to your existing account.
- 4. Tap"+" to add the device.
- 5. Select "Curtain" from the list of products.
- 6. Install the smart curtain/shutter control according to the illustration.

N: neutral wire L: live wire X: curtain/shutter control

- 7. If the status indicator does not flash: Press and hold the open button for 6 seconds. If the status indicator flashes: Confirm in the app.
- 8. Confrm the Wi-Fi network and password.
- 9. Enter the device name. Note: The device name will also be used by Amazon Alexa and Google Home.

### **Safety**

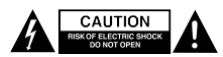

- To reduce risk of electric shock, this product should only be opened by an authorized technician when service is required.
- Disconnect the product from the mains and other equipment if a problem should occur.
- Read the manual carefully before use. Keep the manual for future reference.
- Only use the device foritsintended purposes. Do not use the device for other purposes than described in the manual.
- Do not use the device if any part is damaged or defective. If the device is damaged or defective, replace the device immediately.
- The device is suitable for indoor use only. Do not use the device outdoors.
- Do not expose the product to water or moisture.
- Do not touch the device with wet hands.

# **Cleaning and maintenance**

# **Warning!**

- Do not use cleaning solvents or abrasives.
- Do not clean the inside of the device.
- Do not attempt to repair the device. If the device does not operate correctly, replace it with a new device.
- Clean the outside of the device using a soft, damp cloth.

# **Support**

If you need further help or have comments or suggestions please visi[t www.nedis.com/support](http://www.nedis.com/support)